## Работа с модулем

Работать с модулем можно путем запуска команд модуля, либо используя основную форму модуля.

## Запуск команд модуля

Для запуска команд модуля перейдите на страницу, где размещена обработка, и нажмите Дополнительные обработки.

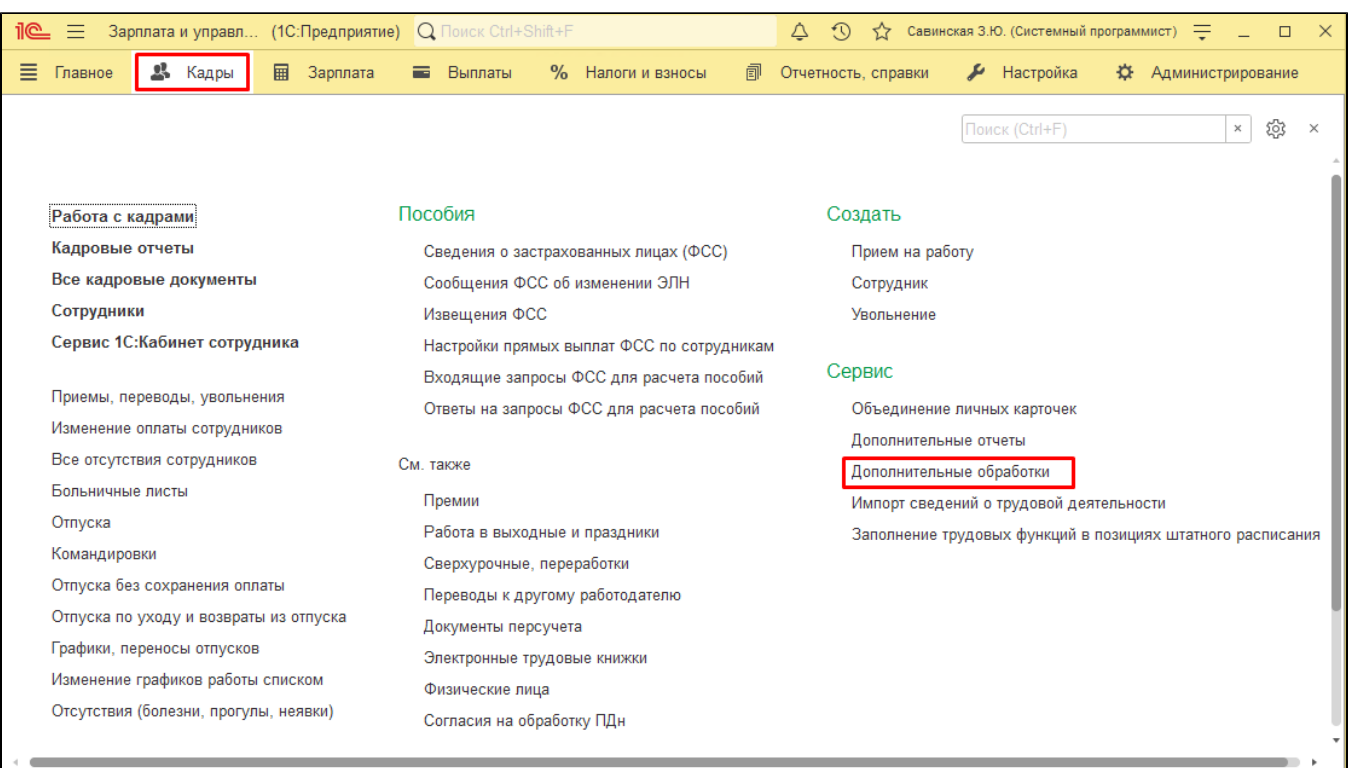

Откроется окно с командами модуля:

- Выполнить синхронизацию сотрудников с Biosmart-Studio запускается синхронизация всех сотрудников из списка организаций, указанных Администратором при [Начальной настройке](https://confluence.prosyst.ru/pages/viewpage.action?pageId=99786182);
- Выполнить синхронизацию сотрудников с Biosmart-Studio с параметрами запускается Помощник синхронизации организационной структуры и [сотрудников;](https://confluence.prosyst.ru/pages/viewpage.action?pageId=99786205)
- Запустить регламентное задание с Biosmart-Studio запускается внеочередное выполнение регламентного задания по синхронизации;
- Модуль интеграции с Biosmart-Studio запускается основная форма модуля интеграции;
- Формирование табелей по данным Biosmart-Studio запускается пошаговое формирование табелей учета рабочего времени и индивидуальных графиков.

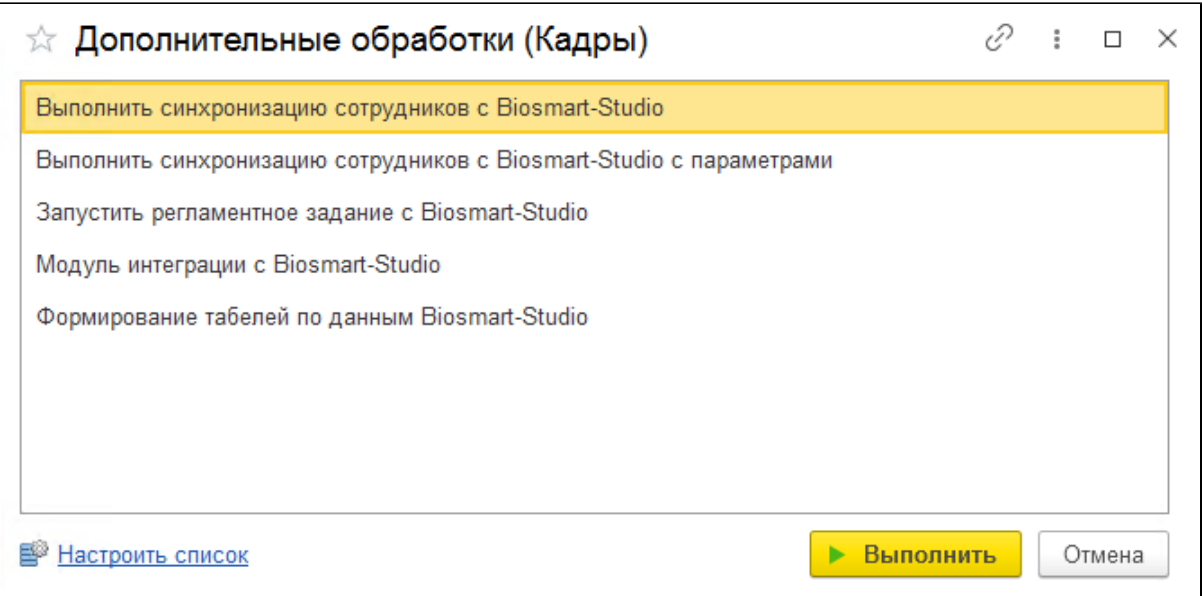

## Основная форма модуля

Чтобы открыть основную форму модуля, перейдите на страницу, где размещена обработка, нажмите Дополнительные обработки и выполните команду Модуль интеграции с Biosmart-Studio.

В основной форме расположены следующие блоки:

- [Синхронизация сотрудников](https://confluence.prosyst.ru/pages/viewpage.action?pageId=99786205)  запускается [Помощник синхронизации организационной структуры и сотрудников](https://confluence.prosyst.ru/pages/viewpage.action?pageId=99786205) (аналогично выполнению команды Выполнить синхронизацию сотрудников с Biosmart-Studio с параметрами);
- [Формирование табелей и индивидуальных графиков](https://confluence.prosyst.ru/pages/viewpage.action?pageId=99786207) запускается пошаговое формирование табелей учета рабочего времени и индивидуальных графиков (аналогично выполнению команды Формирование табелей по данным Biosmart-Studio);
- Документация открывается документация к модулю;
- [Настройки](https://confluence.prosyst.ru/pages/viewpage.action?pageId=99786182) открывается окно [Начальная настройка](https://confluence.prosyst.ru/pages/viewpage.action?pageId=99786182). До тех пор, пока не выполнены обязательные настройки в этом окне, блоки Синхронизация сотрудников и Формирование табелей и индивидуальных графиков недоступны.

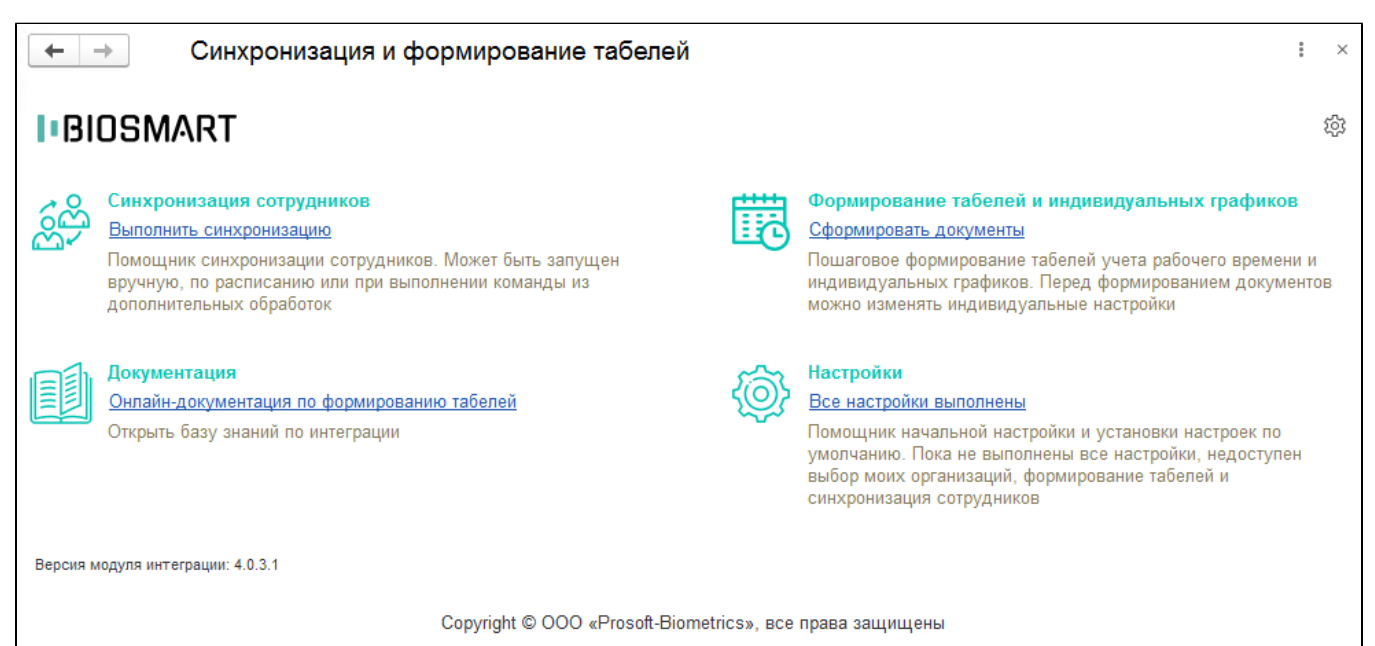

www.bio-smart.ru